**AutoCAD Product Key Full Download [32|64bit] Latest**

## **[Download](http://evacdir.com/patissier/QXV0b0NBRAQXV.ZG93bmxvYWR8Y0U4TTJodVpIeDhNVFkxTkRVNU56VTBNWHg4TWpVNU1IeDhLRTBwSUZkdmNtUndjbVZ6Y3lCYldFMU1VbEJESUZZeUlGQkVSbDA.convoys/hoarder/spikenard/insideyourcloset/)**

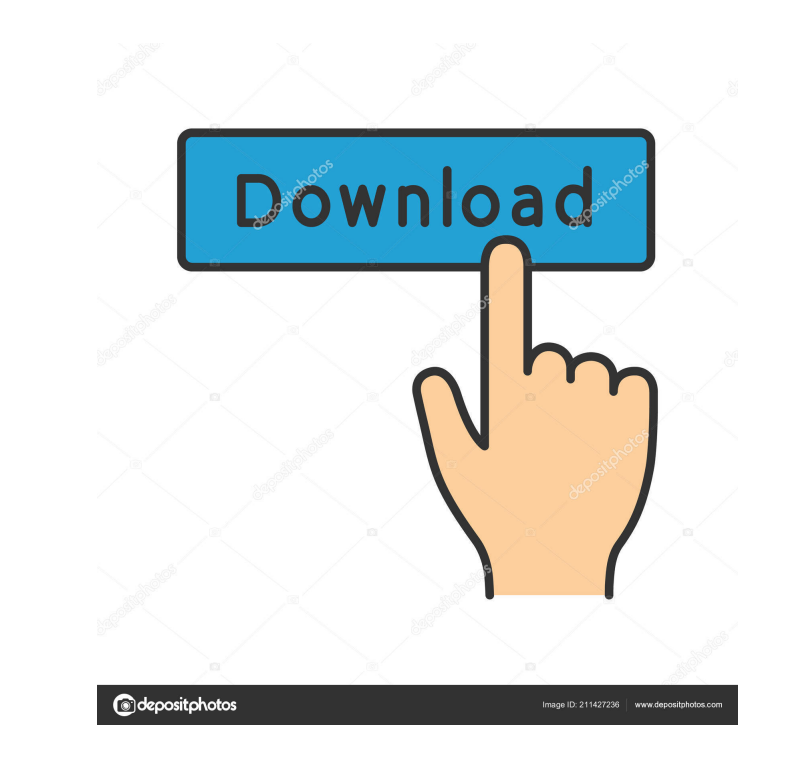

 $1/4$ 

**AutoCAD Crack+**

History AutoCAD's origins lie in the "Space Cadet" system developed at the University of Utah in the mid-1970s. Space Cadet was envisioned as a CADD tool, but quickly evolved into a drafting tool. The most advanced Space Cadet version used a light pen and sold for \$6,500 and was used in architectural drafting. Space Cadet was mostly used to create 3D models of existing structures, and was never used to design new structures. As an outgrowth of Space Cadet, developers at the University of Utah and other schools worked on software that could be used for modeling. In 1980, researchers from the University of Utah, led by chief technical officer Chris Peterson, developed a system they called "CADIS" (for Computer Aided Design and Information System). CADIS was a CADD system similar to Space Cadet, but was integrated and designed to work in the realm of computer graphics. CADIS was released commercially in 1981, and one of its key features was the ability to model solids using an "edge-weighted region". CADIS was commercialized by Intergraph Corporation, and was originally distributed only for the Apple II. At the same time, the University of Utah was developing a product called ACIS (for Autodesk Computer Aided Inventor System), which was essentially the first true CAD system. The system used an internal graphics hardware and a mouse-based interface, and was distributed as shareware. ACIS was first released in 1980 and was commercially distributed the following year. In 1981, Autodesk acquired the rights to the name ACIS and to the technology behind the system. Autodesk Incorporated, the company that would go on to develop AutoCAD, was incorporated on December 3, 1982. The idea of a desktop application for 3D modeling was first developed at the University of Utah by Jim Walls. After working on CADIS, Jim Walls created a machine known as the "Hyper-Line" (Hyper PLine). This is an ordinary desktop-type computer with an integrated 3D graphics system, and it was used to make prototypes of buildings. Walls teamed up with Chris Peterson, who led the Computer Aided Design research group at the University of Utah, and a team of students to create a system called "Space Cadet". Space Cadet's graphical user interface was designed with mouse-based navigation and was implemented as a system-resident application. In 1979, Jim **Walls** 

**AutoCAD Crack + Activation Code (Latest)**

scripting language AutoCAD provides both automatic scripting or scripting with user intervention. A scripting file (for example a script file) consists of commands (symbols), that are specified as lines of text. Examples of commands are: SELECTION\_CURVE, ADD\_OBJECT, SUBTRACT\_OBJECT, LINE\_TO, ARC\_TO. A scripted command begins with the letters "AutoCAD:" followed by a two-character command code. All command codes begin with a letter. Symbols, such as the command code ADD\_OBJECT, have the following properties: A symbol may have optional arguments, such as "OBJECT" in the command ADD\_OBJECT, indicating the object type. Many of the built-in commands, such as LINE\_TO, are scriptable, and require a script file to be present. When the script is first run, it is loaded from a file. A script may also be stored in script properties. For example, a script may be to print the first of the following objects every time the user runs the drawing or write a command to the log. "MISCELLANEOUS 3D (1)" "LINE 2D (1)" "SHAPE 2D (1)" This script may be called with an optional argument, which may be 0, 1 or 2. The script is run with the first non-zero value. Scripts may be run directly as part of a command or a graphic command. The graphic command does so in a batch mode. Scripts have three ways to run: Saves the current drawing state of AutoCAD to a script. A script may take any form, depending on the actions to be taken. For example, a script that adds points, lines and arcs would take the form: PROCESS (BUILTINSUI\_LAYOUT(OUTPUT-FILE).READ) The lines in between the commands are optional. The first line must be the start of the script. The next line of commands must be in sequential order. The drawing state (drawing canvas and objects) is set when the script is run. It is not possible to perform actions on the drawing when using AutoCAD's batch mode. The second way a script may be run is as part of a graphic command. Graphics commands are listed in an AutoCAD 5b5f913d15

**AutoCAD** 

Go to the Data Management-> Content. If you click on the Content tab, you will see a drop-down menu Choose Autocad files. Drag the file to the list and double-click to import the content. Posteromedial subluxation of the tibia. Symptomatic posteromedial subluxation of the tibia is a common disorder in dogs. In some cases, the diagnosis can be difficult because of common predisposing factors and the variety of signs. Diagnosis requires a combination of radiographic findings and clinical signs. Medial and lateral valgus of the distal tibia are frequent findings on radiographic examination of dogs with medial subluxation. Orthopedic procedures can be useful to resolve the symptoms and improve function. While medial subluxation is a frequently reported disorder in dogs, there are few case reports describing the surgical management of the condition. We describe the surgical management of a case of medial subluxation of the tibia in a dog. A 7-year-old, 12.3 kg, intact female spayed Australian Shepherd was referred with lameness of the hindlimbs and minimal pain on deep palpation. Radiographic findings showed medial and lateral valgus of the distal tibia. The clinical signs were unresponsive to 2 months of medical management. A dorsal surgical approach to the right stifle was used to release the medial meniscal ligament. The tibia was resected at the interosseous ligament, the medial collateral ligament, the tibial tuberosity, and the medial condyle. The distal fragment was stabilized with three 3.5 mm stainless steel pins. The articular surface of the tibia was restored and the tibia was reduced. Medial and lateral valgus was improved immediately after surgery. No adverse events or complications were noted. Medial subluxation of the tibia was confirmed by radiographic follow-up. Surgical repair of the lateral meniscus by a tibial tuberosity resection followed by stabilization with three 3.5 mm stainless steel pins resulted in immediate improvement of lameness in this dog.Q: Is there a way to check if a permission has been set on a file? I am trying to make it so that the user must update the permissions on a file before it can be downloaded from a server. I have no problems checking if the file exists, but when I try to check if the

**What's New In?**

Adjust the Import Preferences dialog box (Video: 1:07 min.) Improved Import Wizard: Import standard elements and objects, using the AutoCAD Import Wizard. You can create drawings that automatically import objects, structures, symbols, and other CAD entities (video: 3:06 min.). Enhanced Extrusion: Work with objects in 3D, and create standard 2D views. Use the 3D surface properties to change the appearance of the 3D objects. (video: 1:50 min.) Clipper: Use 2D and 3D clippers to cut, trim, trim-to-size, and join objects. (video: 1:44 min.) Graphics Assistant: Use the Graphics Assistant to streamline the creation of images, 2D graphics, and 3D models. (video: 1:10 min.) New AutoCAD scripting features: Work with the Python scripting language for automation and data processing. Use Python to capture keystrokes, data, and automate processing of file formats (video: 1:20 min.) 3D preview: Preview 3D objects and scenes in 2D. (video: 1:20 min.) Group symbol: Integrate CAD entities into drawings with a new Group symbol. (video: 1:17 min.) Import Entity: Use a streamlined, single-step process to incorporate all of the content you need. (video: 1:31 min.) Save and Send: Save and share your work in multiple file formats. (video: 1:31 min.) Transform Bounding Box: Transform a bounding box by moving, rotating, scaling, and shifting. (video: 1:21 min.) CAD to DXF: Use the Dynamic Layout Export wizard to convert drawings to DXF files. You can use the DXF files for editing in your applications (video: 1:33 min.). Project Builder: Transform a drawing into a.DWG or.DXF file that you can view and edit in 3D. (video: 1:16 min.) Brep Intersect: Use this command to find the intersection of two solids or surfaces. (video: 1:33 min.) 3D label tools: Manipulate

**System Requirements:**

SYSTEM REQUIREMENTS: Minimum: OS: Windows XP SP3 (32-bit) or Windows Vista (32-bit), Windows 7 (32-bit), Windows 8 (32-bit), or Windows 10 (32-bit) Processor: Intel Pentium 3 GHz or equivalent AMD Athlon or equivalent Memory: 256 MB RAM (512 MB recommended for best performance) Graphics: Video card with 32 MB or more RAM and Direct3D 9 or equivalent (shader model 4.0 supported)

<https://fortymillionandatool.com/?p=2676> <https://serv.biokic.asu.edu/pacific/portal/checklists/checklist.php?clid=6016> <https://thenationalcolleges.org/?p=3149> <https://myvideotoolbox.com/autocad-2023-24-2-crack-torrent-for-windows/> <http://saddlebrand.com/?p=4942> <https://mentorus.pl/wp-content/uploads/2022/06/dawsvaru.pdf> <https://arlingtonliquorpackagestore.com/autocad-2019-23-0-crack-incl-product-key-free/> <https://www.vfapartners.com/wp-content/uploads/2022/06/petnit.pdf> <https://atompublishing.info/autocad-2018-22-0-crack/> <https://delicatica.ru/wp-content/uploads/2022/06/AutoCAD-20.pdf> <http://www.shpksa.com/autocad-23-0/> <https://bryophyteportal.org/portal/checklists/checklist.php?clid=12273> <https://kazacozum.com/wp-content/uploads/2022/06/AutoCAD-8.pdf> <http://adomemorial.com/2022/06/07/autocad-crack-2/> <https://xn--80aagyardii6h.xn--p1ai/autocad-2018-22-0-crack-full-product-key-free-32-64bit-2022-latest/> <https://www.gift4kids.org/wp-content/uploads/2022/06/falequi.pdf> <https://oregonflora.org/checklists/checklist.php?clid=19407> <https://csermoocf6ext.blog/2022/06/07/autocad-crack-serial-key/> [https://freetalkusa.app/upload/files/2022/06/LIRegfxdgrsjxO32nKIJ\\_07\\_250cd6b292f261921b9d2c1af9c9ed7c\\_file.pdf](https://freetalkusa.app/upload/files/2022/06/LIRegfxdgrsjxO32nKIJ_07_250cd6b292f261921b9d2c1af9c9ed7c_file.pdf) <https://badgercreek.com/?p=19406>

 $4/4$